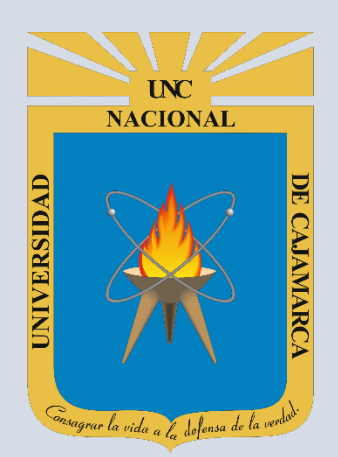

# **MANUAL SISTEMA INFORMÁTICO ACADÉMICO**

# **ESTUDIANTES**

**OFICINA GENERAL DE SISTEMAS INFORMÁTICOS Y PLATAFORMAS VIRTUALES**

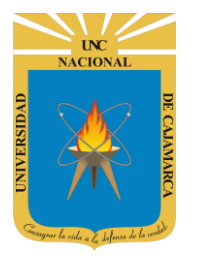

**MANUAL SISTEMA INFORMÁTICO ACADÉMICO - ESTUDIANTE** 

http://www.unc.edu.pe

## **CONTENIDO**

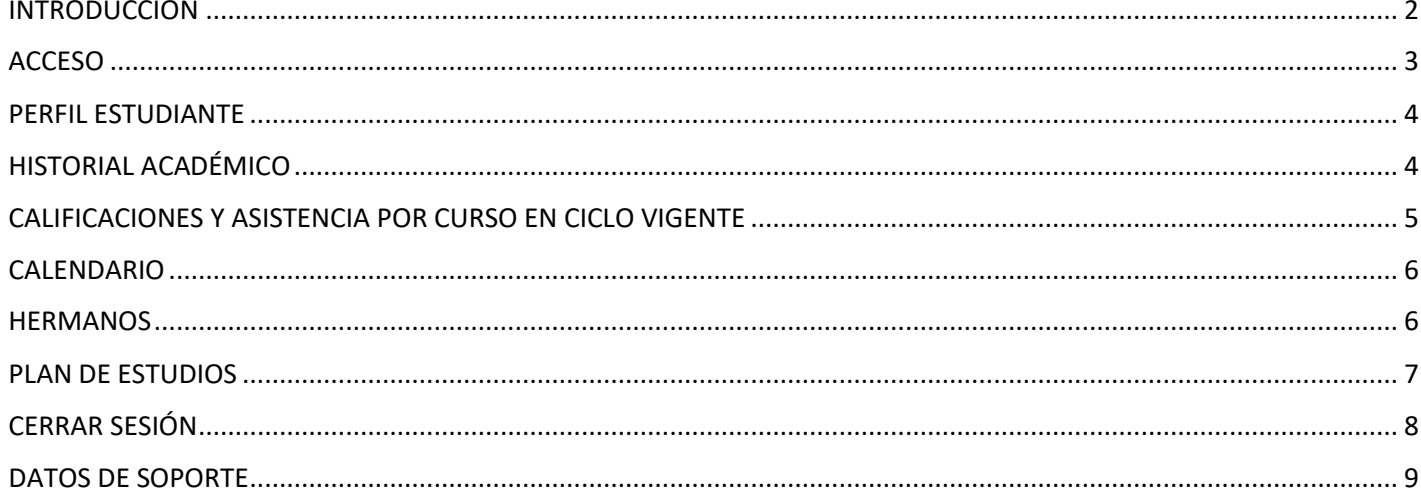

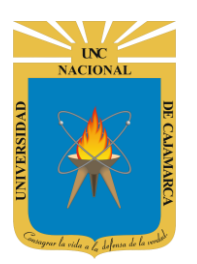

**MANUAL SISTEMA INFORMÁTICO ACADÉMICO - ESTUDIANTE**

**http://www.unc.edu.pe**

## <span id="page-2-0"></span>**INTRODUCCIÓN**

La implementación de un Sistema Informático Académico en la Universidad Nacional de Cajamarca está dada como un software para soporte al desarrollo de los procesos de control y seguimiento académico universitario, apoyando la operatividad institucional.

Mediante la implementación del sistema desarrollado se busca conseguir los siguientes beneficios:

- Brindar una plataforma de software que permita gestionar información académica.
- Crear controles para los procesos académicos, lo cual permitirá obtener información para realizar una mejor gestión.
- Optimizar las reglas de negocio relacionadas a los procesos académicos con el fin de brindar un servicio de mayor calidad a los usuarios
- Obtener información relevante para la toma decisiones a través de nuevos reportes y consultas operativas y de gestión.
- Utilizar una arquitectura software moderno, que permita un óptimo desempeño.

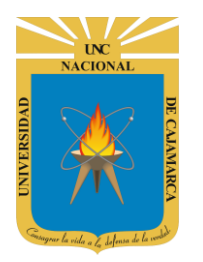

**MANUAL SISTEMA INFORMÁTICO ACADÉMICO - ESTUDIANTE**

**http://www.unc.edu.pe**

## <span id="page-3-0"></span>**ACCESO**

**1.** Acceder a: **<http://academico.unc.edu.pe/>**

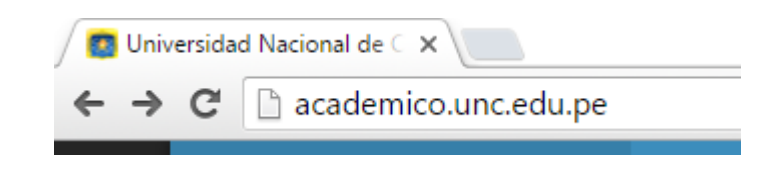

**2. "Iniciar Sesión"**, haciendo uso de la Cuenta de Correo UNC.

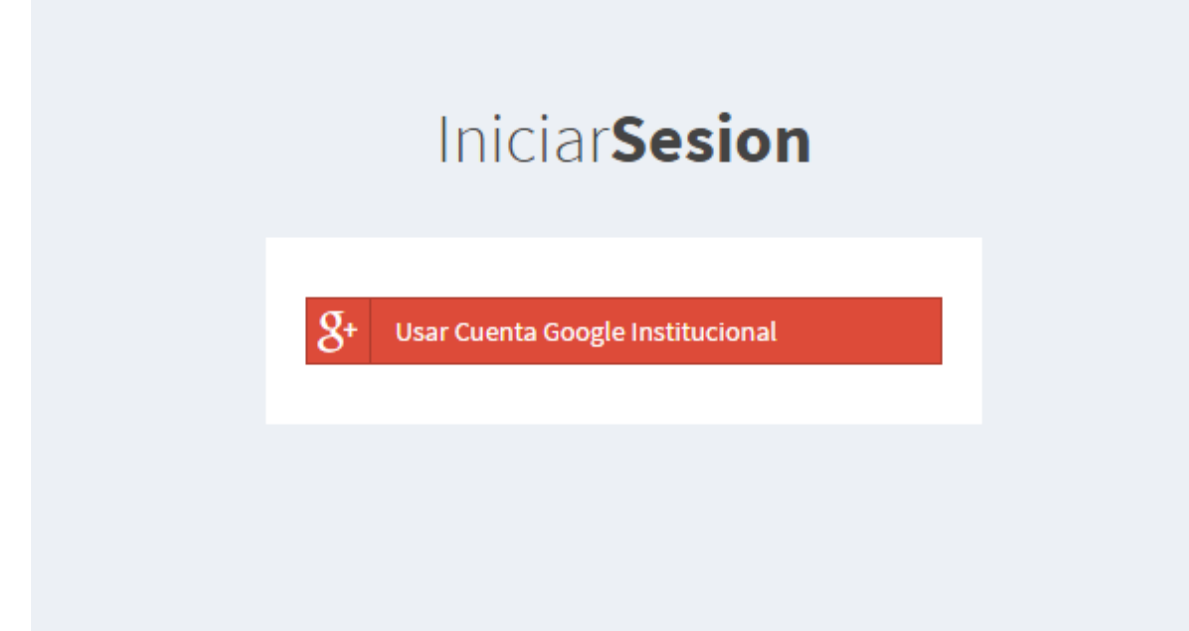

**3. "Iniciar Sesión"**, haciendo uso de la Cuenta de Correo UNC.

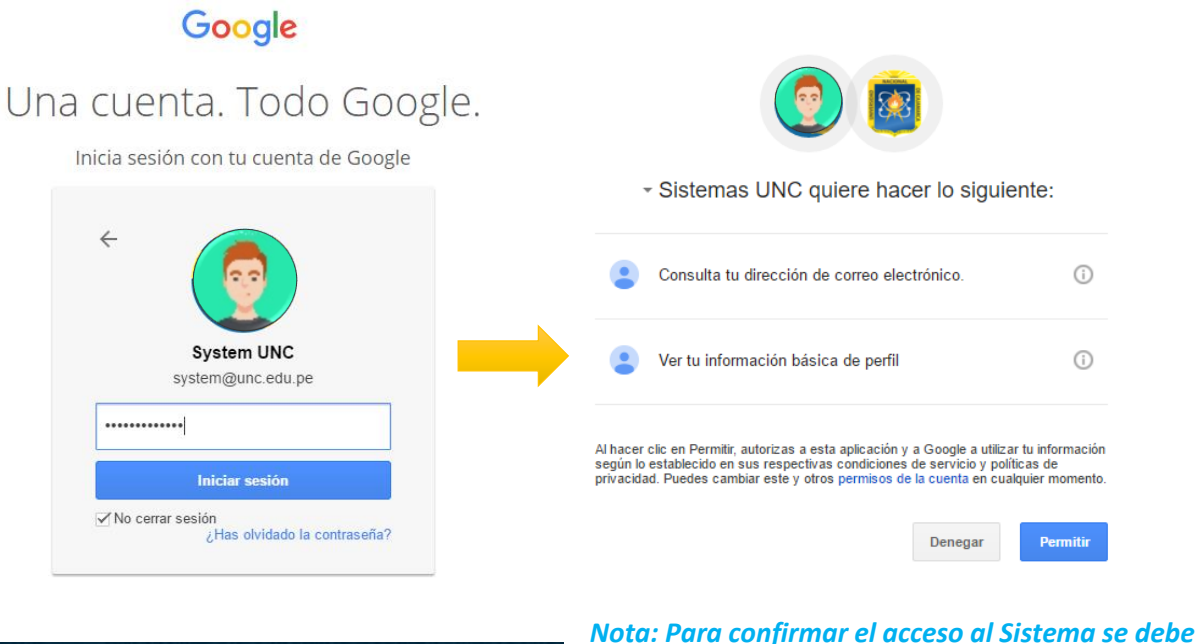

*realizar por única vez.*

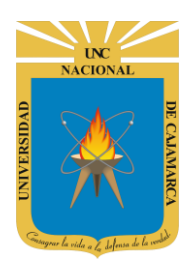

**MANUAL SISTEMA INFORMÁTICO ACADÉMICO - ESTUDIANTE**

**http://www.unc.edu.pe**

## <span id="page-4-0"></span>**PERFIL ESTUDIANTE**

**4.** Luego del acceso aparecerá una página de perfil, además de las opciones de **Estudiante**:

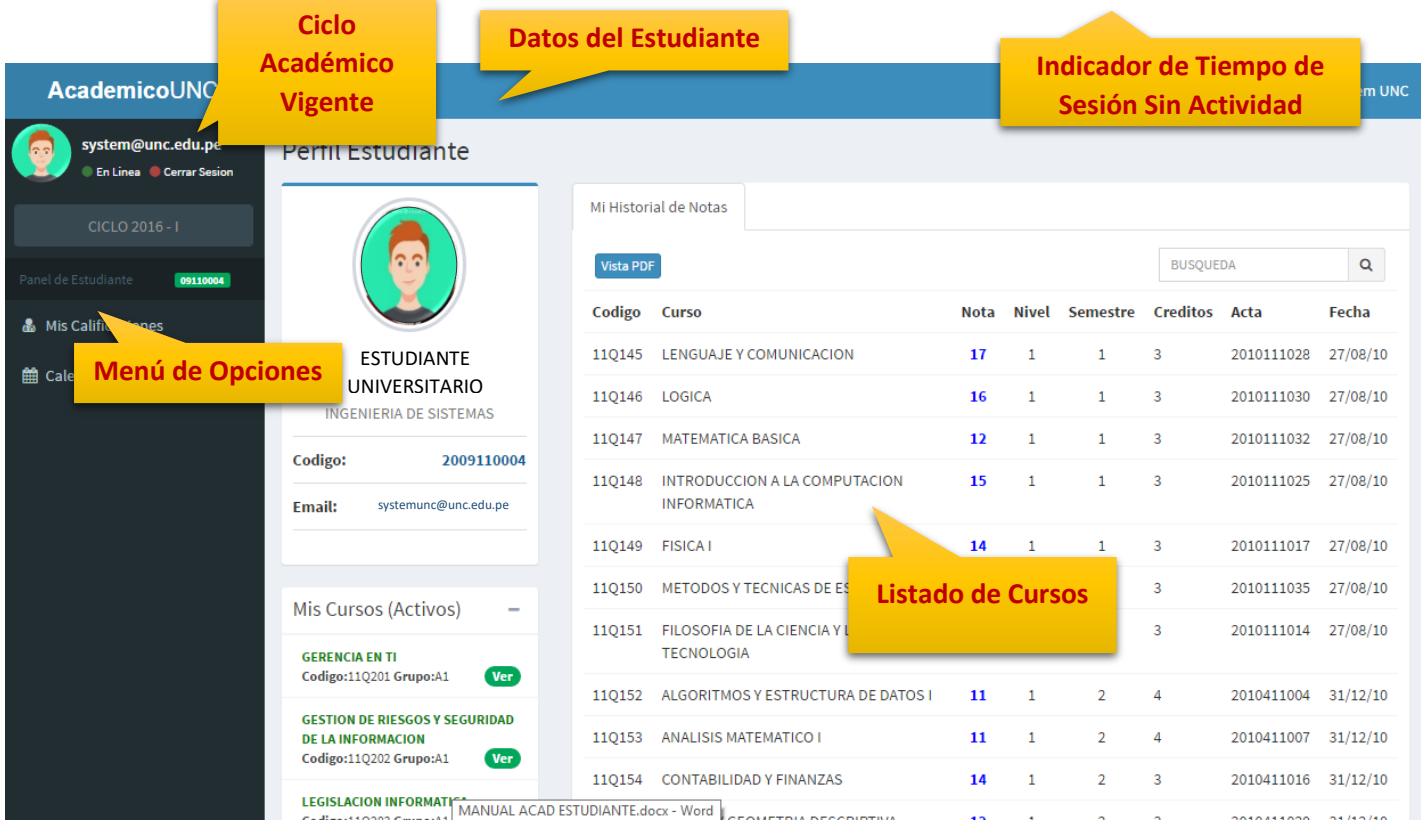

## <span id="page-4-1"></span>**HISTORIAL ACADÉMICO**

**5.** Ud. podrá visualizar su historial académico (record de notas), además de poder visualizarlo en modo PDF.

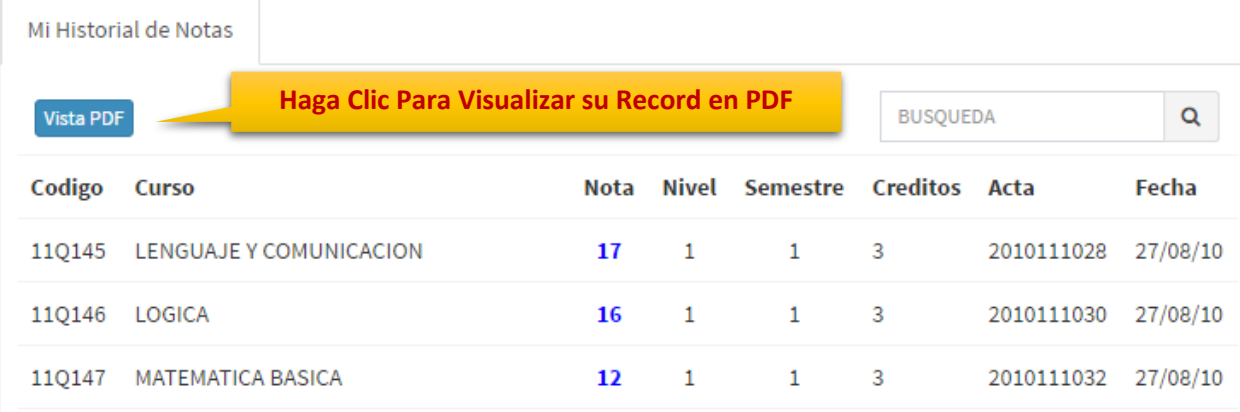

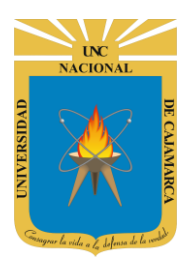

**MANUAL SISTEMA INFORMÁTICO ACADÉMICO - ESTUDIANTE**

**http://www.unc.edu.pe**

| S | Mi Historial de Notas                                                                                   |                                       |             |              |                              |           |                                        |                      | $\times$ |
|---|----------------------------------------------------------------------------------------------------|---------------------------------------|-------------|--------------|------------------------------|-----------|----------------------------------------|----------------------|----------|
|   | UNIVERSIDAD NACIONAL DE CAJAMARCA<br>OFICINA GENERAL DE DESARROLLO ACADÉMICO                            |                                       |             |              |                              |           |                                        |                      |          |
|   | コレ<br><b>HISTORIAL DE NOTAS</b><br><b>TP</b><br>Nota: Este Historial de Notas "NO" Tiene Valor Oficial. |                                       |             |              |                              |           |                                        |                      |          |
|   | $\mathbb{R}^n$                                                                                          | <b>Codigo Estudiante:</b>             |             |              |                              |           |                                        |                      |          |
|   |                                                                                                    | <b>Apellidos y Nombres:</b>           |             |              |                              |           |                                        |                      |          |
|   |                                                                                                    | <b>Especialidad:</b>                  |             |              |                              |           |                                        |                      |          |
|   | Codigo                                                                                                  | Curso                                 | <b>Nota</b> | <b>Nivel</b> | <b>Semestre Creditos</b>     |           | Acta                                   |                      |          |
|   |                                                                                                    |                                       | 17          | п.           | 1.                           | 3         |                                        | 27/08/ <sub>10</sub> |          |
|   | 11Q145 LENGUAJE Y COMUNICACION<br>110146 LOGICA<br>11Q147 MATEMATICA BASICA                             |                                       | 16<br>12    | f.<br>1.     | $\mathbf{f}$<br>$\mathbf{1}$ | s<br>3    | 2010111028<br>2010111030<br>2010111032 | 27/08/10<br>27/08/10 |          |
|   |                                                                                                    |                                       |             |              |                              |           |                                        |                      |          |
|   |                                                                                                    | 110148 INTRODUCCION A LA COMPLITACION | 44.         | ٠            | ٠                            | $\bullet$ | 2010111025                             | 27/08/10             |          |
|   |                                                                                                    |                                       |             |              |                              |           |                                        |                      |          |
|   |                                                                                                    |                                       |             |              |                              |           |                                        |                      |          |
|   |                                                                                                    |                                       |             |              |                              |           |                                        |                      | Cerrar   |
|   |                                                                                                    |                                       |             |              |                              |           |                                        |                      |          |

**Vista PDF de Historial Académico**

## <span id="page-5-0"></span>**CALIFICACIONES Y ASISTENCIA POR CURSO EN CICLO VIGENTE**

**6.** Así mismo podrá visualizar sus calificaciones y porcentaje de asistencia al curso en ciclo académico vigente, para ello solo deberá hacer clic en el curso solicitado en panel izquierdo.

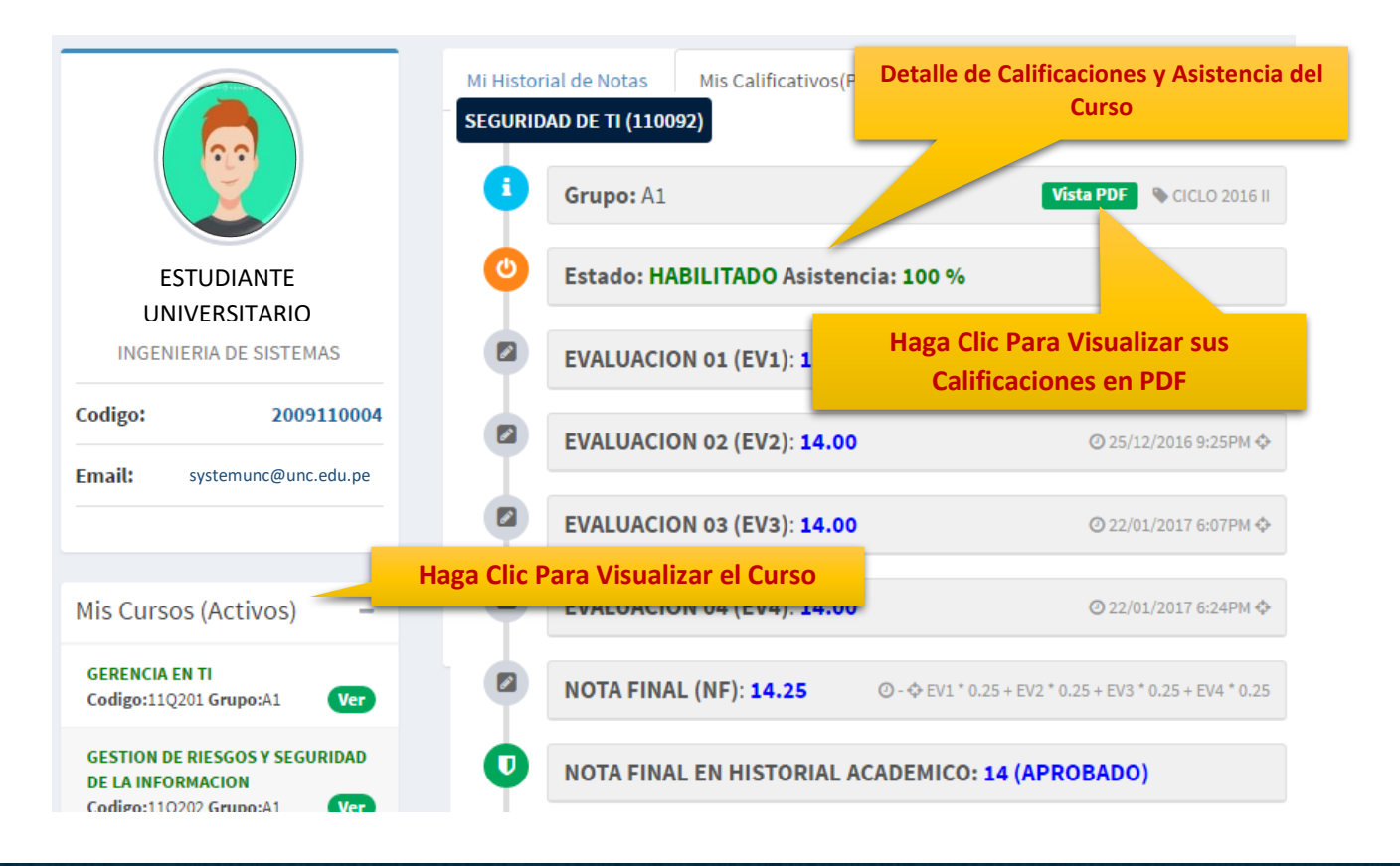

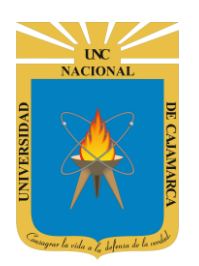

**MANUAL SISTEMA INFORMÁTICO ACADÉMICO - ESTUDIANTE**

**http://www.unc.edu.pe**

## <span id="page-6-0"></span>**CALENDARIO**

**7. Opción de Calendario**, en esta funcionalidad podrá visualizar actividades asignadas en el curso.

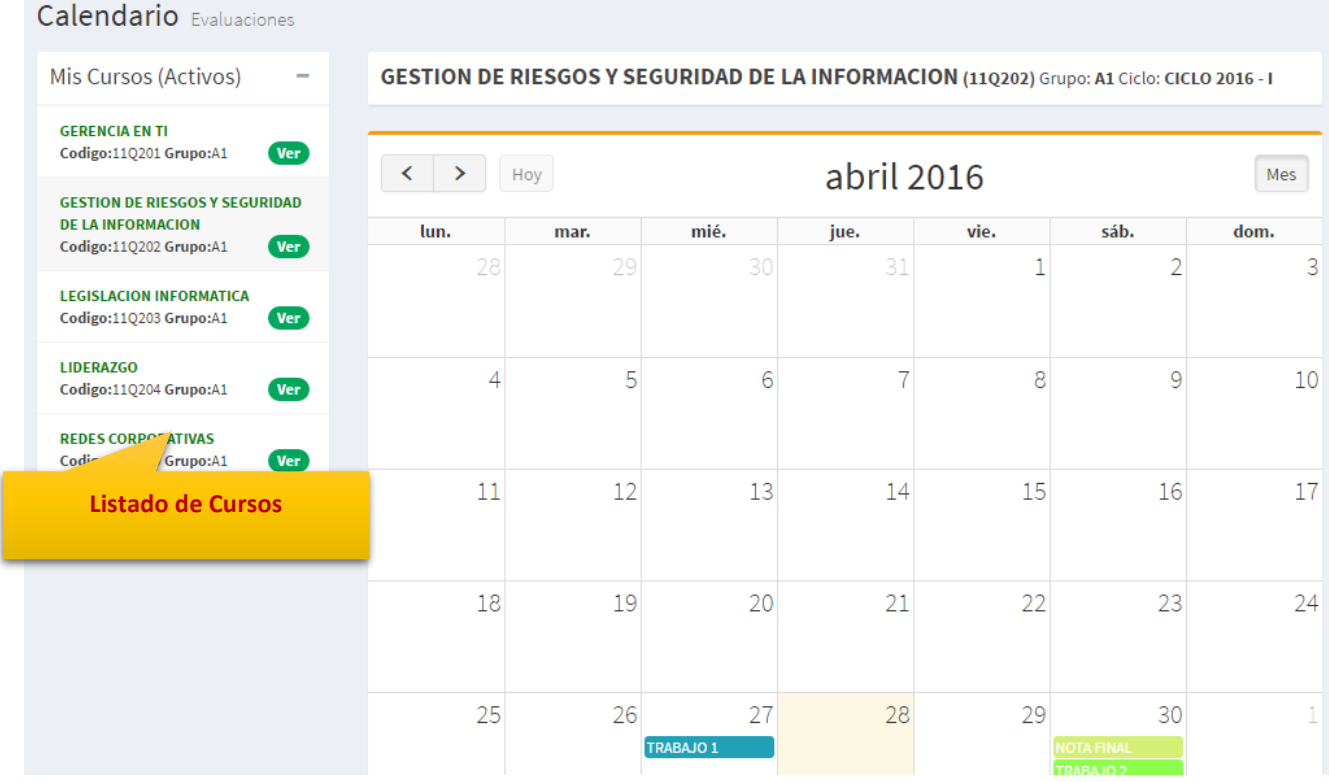

## <span id="page-6-1"></span>**HERMANOS**

**8. Opción de Hermanos**, en esta funcionalidad podrá visualizar su registro de hermanos. Hermanos de Estudiantes (INGENIERIA DE SISTEMAS)

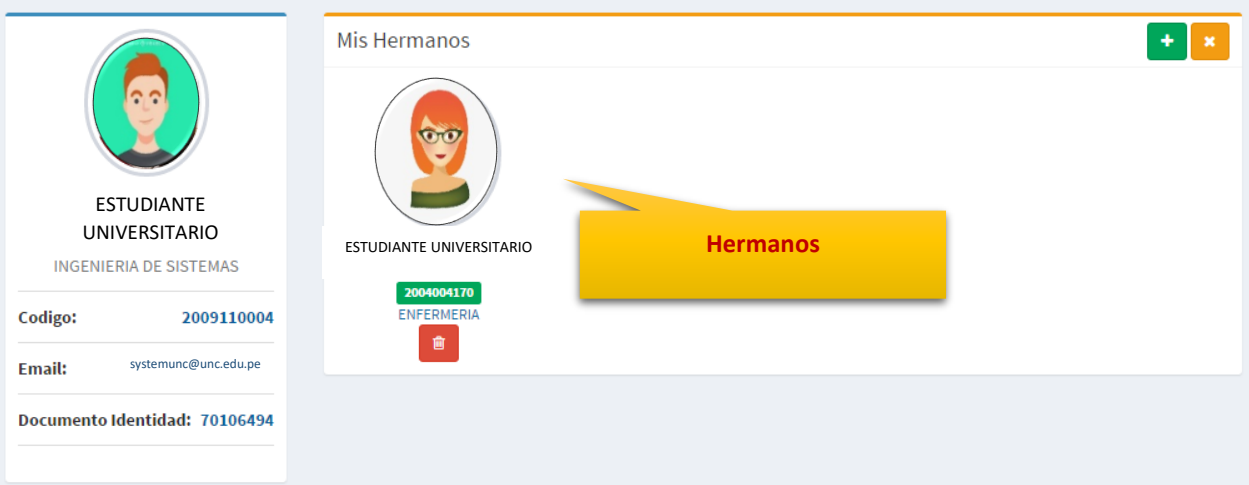

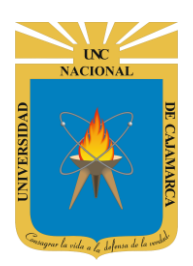

**MANUAL SISTEMA INFORMÁTICO ACADÉMICO - ESTUDIANTE**

**http://www.unc.edu.pe**

## <span id="page-7-0"></span>**PLAN DE ESTUDIOS**

**9. Plan de Estudios**, en esta opción puede visualizar el listado de cursos asignados en su carrera y su año de ingresp.

#### **Plan Estudios**

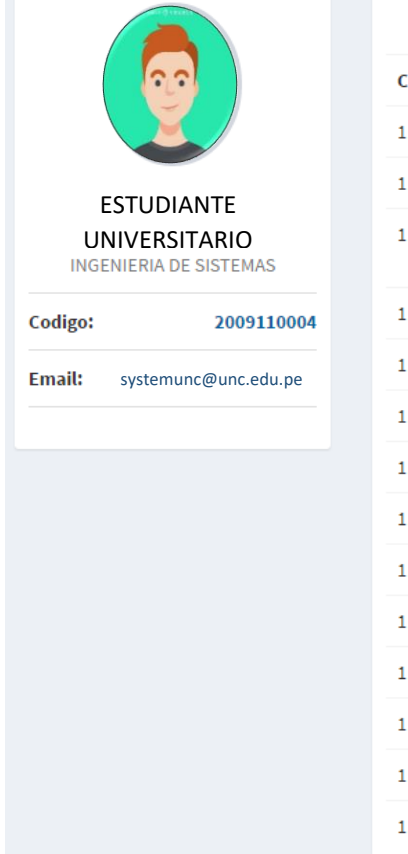

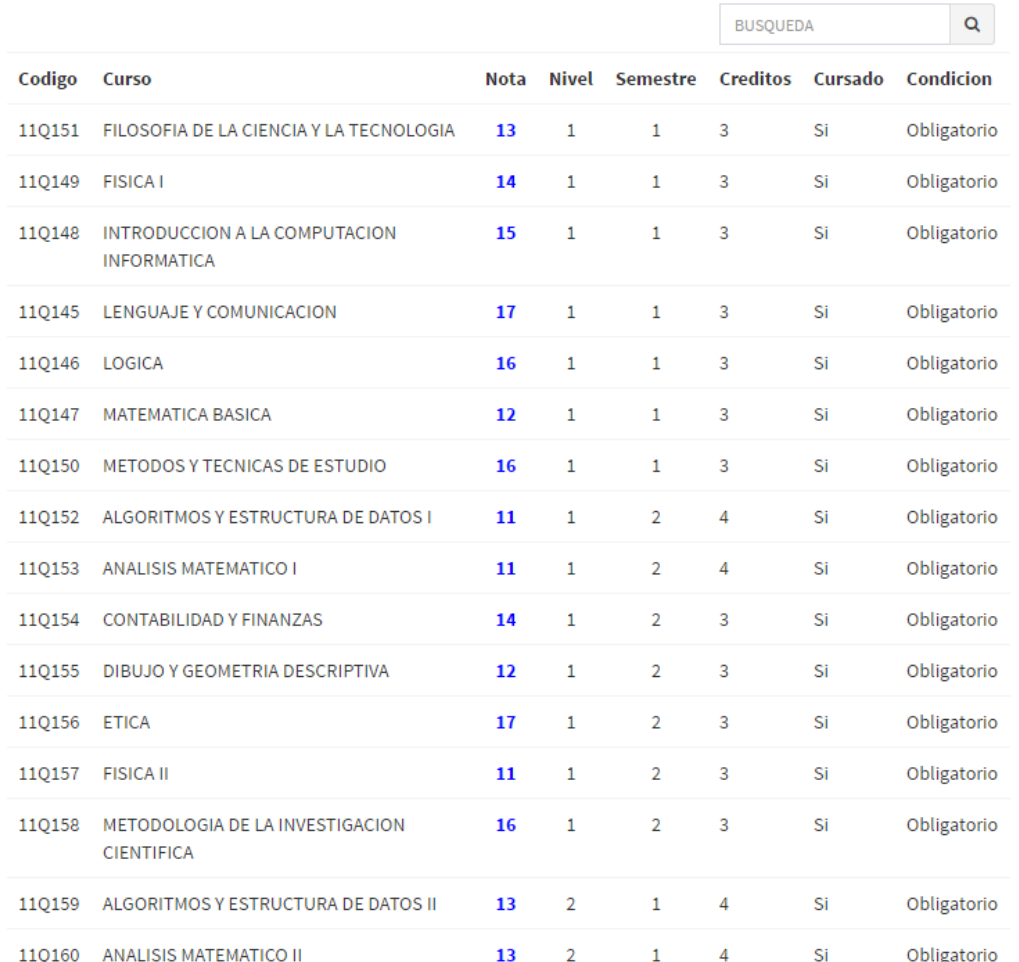

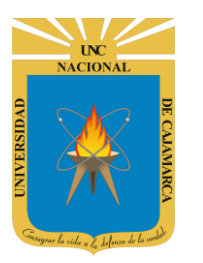

**MANUAL SISTEMA INFORMÁTICO ACADÉMICO - ESTUDIANTE**

**http://www.unc.edu.pe**

## <span id="page-8-0"></span>**CERRAR SESIÓN**

**10. Monitor de Actividad**, el sistema verificará su actividad en el sistema para evitar posibles modificaciones no autorizadas por otras personas cuando no se encuentre en frente a su computador en un lapso determinado. Para ello el sistema verificará un tiempo de 60 segundos, si no existe actividad su sesión se cerrará automáticamente.

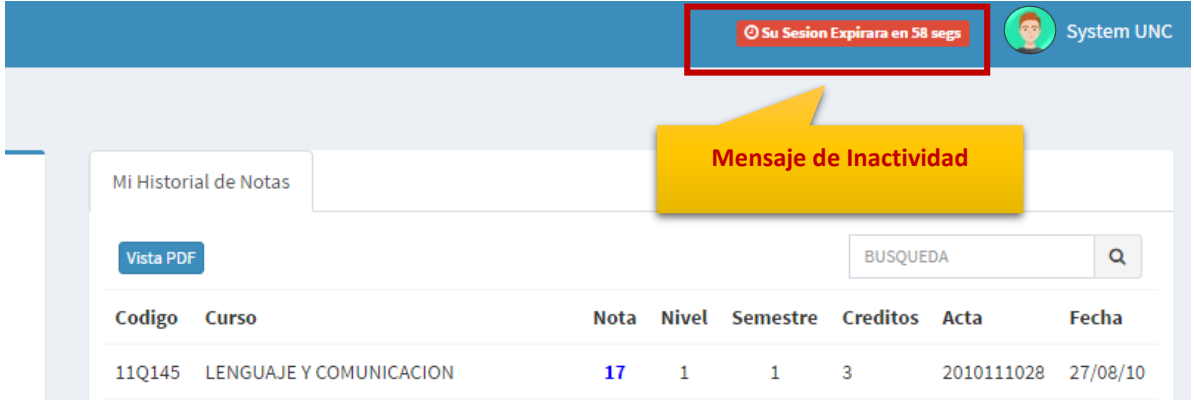

Si el sistema determinase una inactividad mayor a 60 segundos, automáticamente cerrará su sesión y lo redireccionará a la siguiente página:

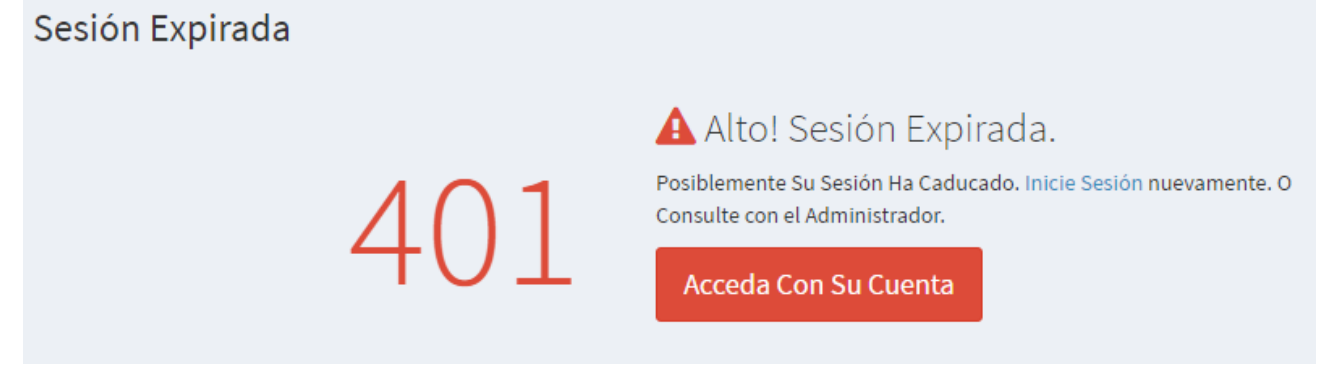

**11.** Cerrar sesión, luego de haber terminado su trabajo:

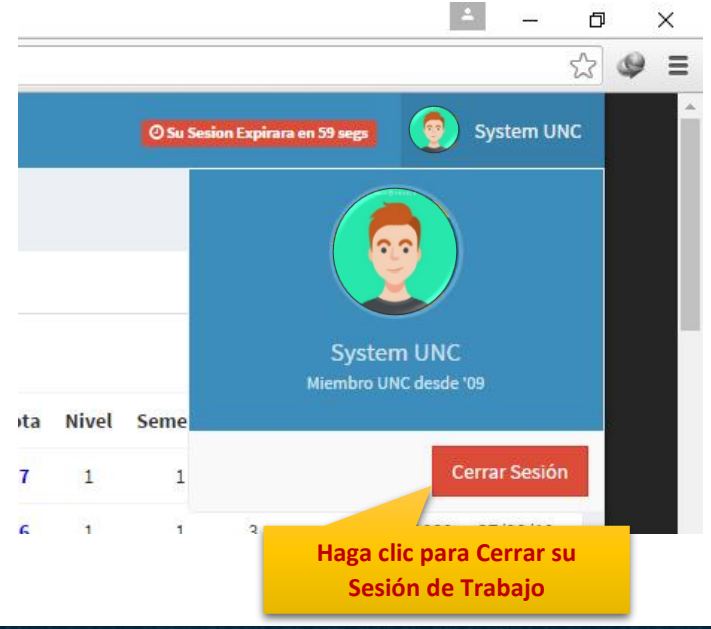

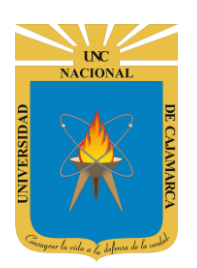

**MANUAL SISTEMA INFORMÁTICO ACADÉMICO - ESTUDIANTE**

**http://www.unc.edu.pe**

## <span id="page-9-0"></span>**DATOS DE SOPORTE**

*Walter Ronald Pérez Estrada Desarrollo de Software Oficina General de Sistemas Informáticos y Plataformas Virtuales wperez@unc.edu.pe*

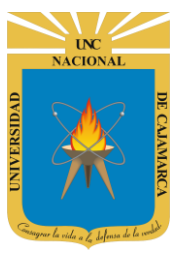

#### **MANUAL SISTEMA INFORMÁTICO ACADÉMICO - ESTUDIANTE**

**http://www.unc.edu.pe**

#### **REVISIONES**

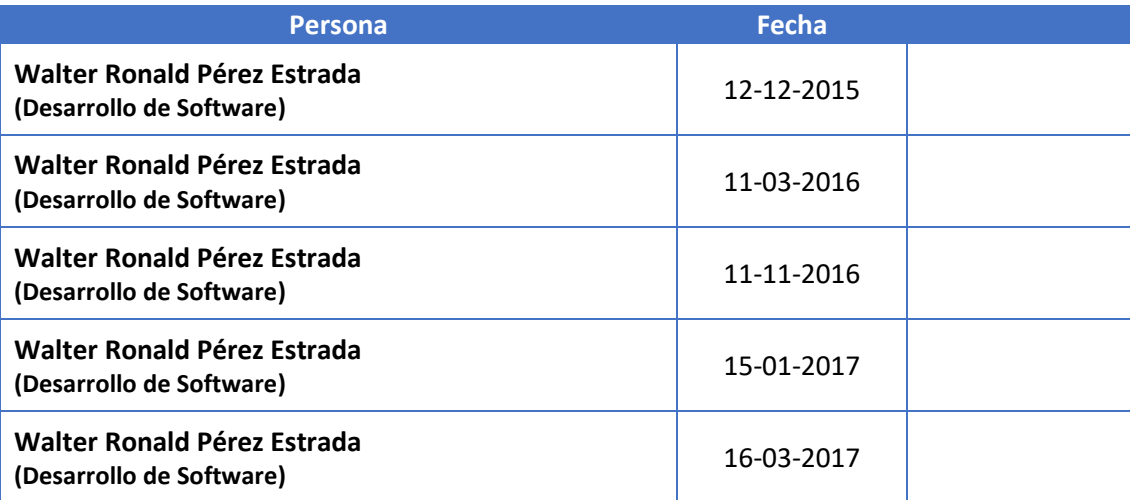